# The abanico plot: visualising chronometric data with individual standard errors

Michael Dietze<sup>a,\*</sup>, Sebastian Kreutzer<sup>b</sup>, Christoph Burow<sup>c</sup>, Margret C. Fuchs<sup>d</sup>, Manfred Fischer<sup>e</sup>, Christoph Schmidt<sup>e</sup>

<sup>a</sup>GFZ German Research Centre for Geosciences, Section 5.1 Geomorphology, Potsdam, Germany

<sup>b</sup>IRAMAT-CRP2A, Université Bordeaux Montaigne, Maison de l'Archéologie, Esplanade des Antilles, 33607 Pessac Cedex, France

c Institute for Geography, University of Cologne, 50923 Cologne, Germany

 $dHelmholtz$  Centre Dresden-Rossendorf, Helmholtz Institute Freiberg for Resource

Technology, Remote Sensing Group, Halsbrücker Strasse 34, 09599 Freiberg, Germany

 $e_G$ egraphical Institute, Geomorphology, University of Bayreuth, 95440 Bayreuth, Germany

# Abstract

Numerical dating methods in Quaternary science are faced with the need to adequately visualise data consisting of estimates that have differing standard errors. Recent approaches either focus on the display of age frequency distributions that ignore the standard errors or on radial plots, that allow comparisons between estimates allowing for their differing precisions, but without giving an explicit picture of the age frequency distribution. Hence, visualising both aspects requires at least two plots. Here, an alternative is introduced: The abanico plot. It combines both aspects and therefore allows comprehensive presentation of chronometric data with individual standard errors. It extends the radial plot by a kernel density estimate plot, histogram or dot plot and contains elements that link both plot types. As part of the **R** package 'Luminescence' (version  $\geq 0.4.5$ ), the abanico plot is designed as the final part of a comprehensive analysis chain of luminescence data but is open to a wide range of other Quaternary dating communities, as illustrated by several examples.

Keywords: Luminescence dating; Fission track; Cosmogenic nuclides;

Preprint submitted to Quaternary Geochronology August 28, 2016

<sup>∗</sup> corresponding author Email address: mdietze@gfz-potsdam.de (Michael Dietze)

#### 1. Introduction

Many geo-scientific dating communities, such as luminescence (optically stimulated luminescence; OSL, thermoluminescence, TL), fission track (FT) and cosmogenic nuclides  $(CN)$ , including radiocarbon  $(^{14}C)$  generate data that consist of age estimates with individual standard errors <sup>1</sup>. There are several plot types for such chronometric data. Among them are rather simple representations of age estimates, without focus on errors (e.g., histograms or kernel density estimates). More insight into the data is possible when plotting standard errors explicitly in some relation to ages (e.g., plots of ages with error bars in ranked order or the radial plot). However, there is always a trade-off between adequate visualisation and straightforward interpretation of variability in ages and variability in errors. ? provide a thorough overview and discussion of currently available plot types for chronometric data with individual standard errors, focused on OSL data.

In this article, we argue for an enhancement of the radial plot (?). A radial plot is a scatter plot, showing data precision (reciprocal standard error) on the x-axis and a standardised estimate of age on the y-axis. Thereby, data precision increases along the x-axis and data variation around a given central value (e.g., the weighted mean) manifests as dispersion along the yaxis. Hence, these two sources of variability are geometrically separated. The radial plot further allows projecting each measured value on a z-axis depicting a scale of ages, and thereby in principle gives a sense of the corresponding ages and their distribution. Nevertheless, this view on age distributions is not really intuitive. Each age needs to be mapped by mentally drawing a line from the origin of the scatter plot (zero at the x- and y-axis), through the data point, to the z-axis. This drawback might be reduced by adding rugs, short lines perpendicular to the z-axis at the projected position of each data point, to the z-axis (e.g., as in ?). But still, the radial plot is no intuitive tool to put emphasis on age frequency distribution. It therefore seems useful to combine the advantages of the radial plot with those of age frequency

<sup>&</sup>lt;sup>1</sup>The term age is used throughout this article for simplicity and consistency although for example in luminescence dating typically equivalent dose  $(D_e)$  are used rather than ages.

distribution plots, such as kernel density estimate plots, histograms or dot plots. The abanico plot explicitly focuses on age frequency distributions. Accordingly, it is not intended to replace the radial plot, which provides an excellent approach to illustrating distribution of standardised estimates and precision. A radial plot (also available as function plot\_RadialPlot() in the R package 'Luminescence', ?) can be a sufficient or even more appropriate solution, for example when individual standard errors vary significantly or are high in general.

Typically, the above mentioned plots can be produced by specific software, such as Radial Plotter (?), Analyst (e.g., ???), S-scripts,  $SigmaPlot^{TM}$ and so on. In any case, it requires to prepare, import and modify the age data, create the plot and export/save it for potential further modification steps. Usually, this involves dealing with several programs, although it might be reasonable to work with just one software. ? introduced a collection of functions for the statistical programming language  $\bf{R}$  (?): the package 'Luminescence' (current version 0.4.5). The primary goals of the package are to provide a free, open, transparent, modifiable and comprehensive tool for luminescence data analysis. Specifically, the package supports nearly all published age models and plot types to handle luminescence data. However, its applicability is not restricted to luminescence data. Other dating communities share a considerable portion of data analysis and might also benefit from the package.

The scope of this article is to introduce the abanico plot, a plot type that merges a radial plot with a kernel density estimate plot (or other univariate plot types if the user decides so). Thus, it combines the benefits of both plot types to provide a comprehensive view on chronometric data. The contribution shows options to modify the abanico plot for different display purposes. Several examples highlight the overall applicability of the abanico plot to different dating disciplines. A supplementary document provides a tutorial-like, step-by-step introduction to data import and how to create and customise the abanico plot.

## 2. The abanico plot

#### 2.1. Philosophy and construction

The abanico plot is named after its fan-like appearance (el abanico [span.] – the fan,  $[a\beta a'$ niko]). The initial concept of this plot emerged during the revision of an S-script by Rex Galbraith to create radial plots and is based

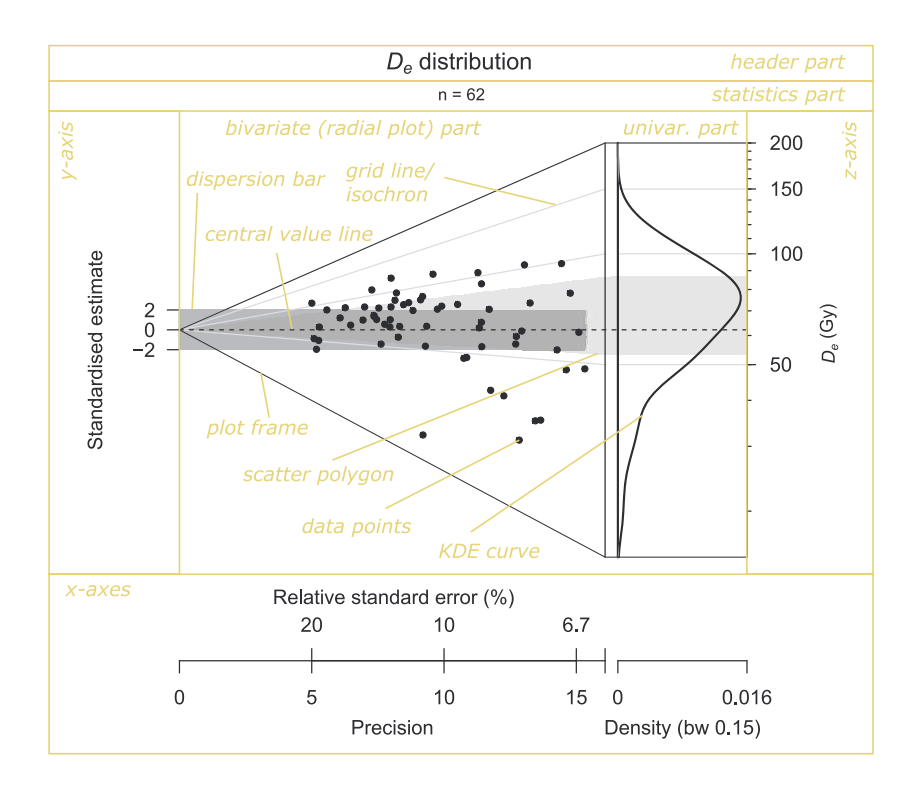

Figure 1: The abanico plot as created by the default R function call  $(plot\_AbanicOPlot(...))$  using the example data provided with the **R** package 'Luminescence' (ExampleData.DeValues\$CA1,  $D_e$  results based on single grain (200–250 µm) quartz measurements, performed on a Risoe TL/OSL DA-20 reader at the University of Cologne). The plot consists of two parts, a bivariate plot (a radial plot) on the left side and a univariate plot (by default a kernel density estimate) on the right side.  $D_e$  values are shown on a log-scale. For further details on the plot construction see the supplementary materials. Details on the dataset are given in the package manual.

on the combination of a radial plot and a kernel density estimate curve as suggested by ?, Fig. 4, p. 204. Such aligned plots have been already adopted by fission track dating groups (e.g., ?). However, a comprehensive view on both, standard error and data distribution characteristics requires further steps. Along with a list of the benefits of the radial plot, ? point at the necessity to look at more than one plot type in order to get a comprehensive view on the analysed data, i.e. to explore ages and associated standard errors in different ways. This is exactly the motivation to introduce the abanico plot to the scientific community. Although the abanico plot could have been built as a stand-alone programme (e.g., like the  $Java^{TM}$ -program Radial Plotter;  $(?)<sup>2</sup>$  the authors decided to integrate it in the **R** package 'Luminescence' (?). This strategy ensures continuous development and support as well as the possibility to handle the complete workflow of data analysis, plotting and further statistical evaluations in one software environment.

As stated above, the abanico plot consists of two parts (Fig. 1): a bivariate part (showing standardised estimates in relation to the precisions) and a univariate part (showing the age frequency distribution). The two parts are linked by a z-axis giving an age scale that is common to both. In a radial plot the z-axis is usually drawn as an arc of a circle, but here it is drawn as a straight line so that it can also be used for the univariate part. In general, a data set consists of n measured values  $z_i$ ,  $i = [1, ..., n]$ , each with an associated standard error  $\sigma_i$  (i.e., a measure of deviation, not scatter). When no log transformation is used,  $z_i$  denotes the estimated age for the *i*th individual sample and  $\sigma_i$  is its standard error. When the log scale is used,  $z_i$  is the natural log of the age estimate and  $\sigma_i$  is the standard error of the log of the age estimate. In the latter case  $\sigma_i$  is closely approximated by the relative standard error of the age estimate (i.e., the standard error of the age estimate divided by the age estimate). The precision (x-axis in the plot) is defined as the reciprocal value of the individual standard error:

$$
x_i = \frac{1}{\sigma_i} \tag{1}
$$

Standardisation of the data (y-axis of the plot) means here subtracting a convenient central value  $z_0$  from each value  $z_i$  and subsequent division by the individual standard error  $\sigma_i$ , i.e.,

$$
y_i = \frac{z_i - z_0}{\sigma_i} \tag{2}
$$

The default central value is the weighted mean with weights proportional to  $1/\sigma_i^2$  (cf. Appendix, ?). This results in a transformed data set, centred at  $z_0$  and where each  $y_i$  has unit standard error. This makes comparisons between the estimates easy, taking into account their differing precisions. For example, a set of estimates that agree with a common value will scatter with unit standard error about a line that corresponds to that value (about

<sup>2</sup>http://www.ucl.ac.uk/~ucfbpve/radialplotter/

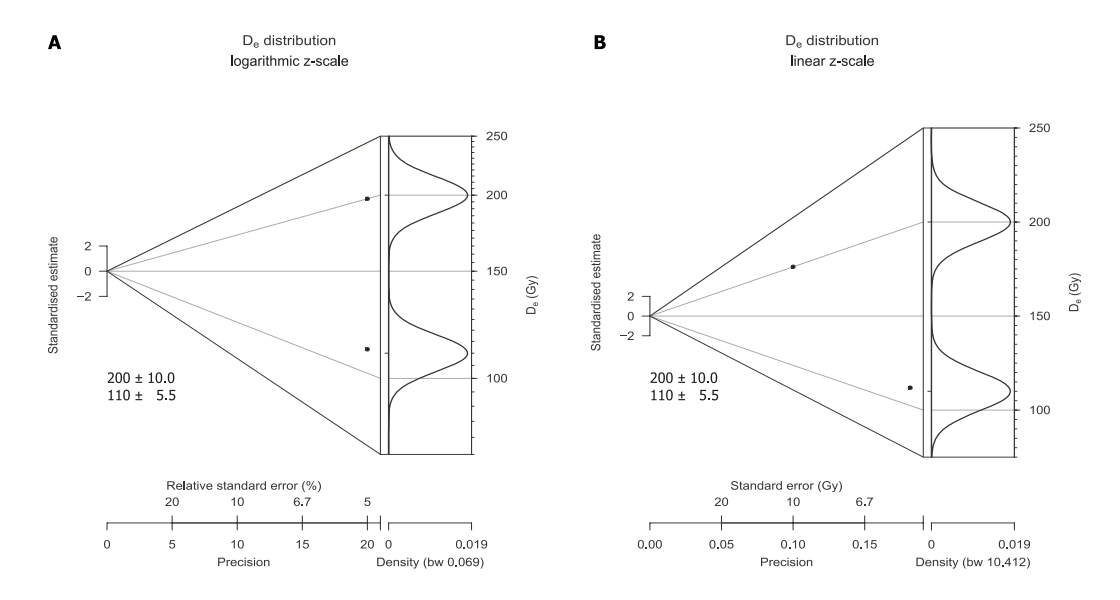

Figure 2: Abanico plot examples with synthetic data (two values, both with a relative standard error of 5 %) to illustrate the influence of z-axis scaling on data representation. A: with logarithmic scaling (default option), precision is calculated from relative standard errors and both values plot at the same location along the x-axis. B: with linear scaling precision is calculated from the absolute standard errors and results in different locations along the x-axis. In both plots the rug option of the function is used, the dispersion bar is omitted and plots are centred at 150 Gy.

95 % of them will be in a  $\pm 2$  range centred on that value). The default plot includes a  $\pm 2$  range (called a 'dispersion bar') around the central value (the dark grey area in Fig. 1).

The data set can be plotted in linear or logarithmic form. This decision has consequences on the plot result. Fig. 2 illustrates the effects for two arbitrary data points with identical relative standard errors. If the abanico plot is drawn with a logarithmic z-scale  $z_i$  represents the logarithms of the measured values, i.e.  $z_i$  becomes  $log(z_i)$ , and  $\sigma_i$  is approximated by the relative standard error, i.e.  $\sigma_i(log(z_i)) \approx \sigma_i/z_i$  (cf. ?). Hence, the data are plotted without any difference along the x-axis. However, in linear form, precision is calculated as reciprocal of the absolute standard errors, which places the value with 10 Gy standard error towards lower precision.

The univariate part of the abanico plot can be one or more out of the following:  $(1)$  a kernel density estimate plot,  $(2)$  a histogram and  $(3)$  a dot plot. A kernel density estimate (KDE) is a curve that depicts the empirical estimate of the density function of the distribution that the measured ages were drawn from (?). The size of the kernel (i.e. the bandwidth) has important effects on the appearance (smoothness) of the resulting curve. There are several suggestions for optimal kernel sizes, most of them are implemented in R. However, in practice, relatively large kernel sizes are favoured and, hence, over-smoothed curves are produced (cf. ?). By default, the abanico plot uses the method of ? to derive a suitable bandwidth (cf. ? for a methodological comparison). KDE plots are the default option for the univariate part of the abanico plot, mainly because they provide a reasonable picture of the underlying distribution of  $z_i$  for a sufficiently large number of samples. Furthermore, KDE curves are efficient in visualising more than one data set at a time, i.e. it is possible to plot several curves over each other. For a literal explanation of the ideas, benefits and shortcomings of KDE plots see ?.

? stresses some limitations of KDE plots. The abanico plot compensates those by linking univariate information to information from the bivariate part. In general, we consider a KDE as a more appropriate solution to illustrate age distributions than a histogram, given the bandwidth is sufficiently small and the number of measured values is sufficiently large. A KDE plot avoids graphically cutting the data set into bins of predefined class limit position. As it is combined with the bivariate plot part, it appears also unnecessary to explicitly display the sample size (cf. ?), although this could be indicated by adding rugs to the z-axis.

Nevertheless, there are cases when KDE plots are not useful. For example if the data distribution is not continuous (although this can be handled with a small enough bandwidth) or if only very few measured values are available. In the former case a histogram might be more appropriate, in the latter case a dot plot may be chosen. A histogram displays the frequency distribution of measured values, grouped in intervals (i.e., bins). As with kernels in KDE plots, the bin width and locations of break points is crucial for histograms to adequately visualise the data distribution properties as unbiased as possible. In the abanico plot bin size and break point location can be set manually to override the default values. For an elaborated discussion of histograms with respect to chronometric data see ?. Dot plots are very simple displays of data frequency distributions, similar to histograms. They show stacked dots, proportional to the number of values in bins and allow a fast and direct visualisation of individual values.

The two parts of the abanico plot are linked by their common z-axis, representing the age scale. This is made visually explicit by a set of 'isochrons', i.e. lines of synchronous ages, that are horizontal in the univariate part and slope to the origin in the bivariate part (grey lines in Fig. 1). One or more bolder isochrons can be added to depict user-defined values (cf. Sec. 2.2). As a further visual aid, there is an option to shade in a 'scatter polygon' (e.g., the light grey polygon in Fig. 1) highlighting the area between the lower and upper quartiles in the univariate plot and the corresponding isochrons on the radial plot (by default). This shows where the middle half of the  $z_i$  s lies in both plots. As in Fig. 1, the scatter polygon may overlap with the dispersion bar. It is the dispersion bar, not the scatter polygon, that indicates agreement or otherwise of estimates with a specified value. In contrast, the scatter polygon characterises the age frequency distribution. Hence, by definition the two elements have different meanings and usually do not cover the same range.

In summary, the abanico plot amalgamates many of the advantages of a radial plot with those of a KDE. It allows assessing variation of data precision (along the x-axis), scatter around a user-defined central value, agreement of different values with each other, agreement between subsets of observations (all along the y-axis) and characteristics of the age distribution (along the z-axis).

#### 2.2. Fine-tuning the plot

The abanico plot can be created by typing the function name in  $\mathbf{R}$ , followed by brackets, containing the variable name of data to be plotted: plot\_AbanicoPlot(data = age.data). A typical  $\mathbb{R}$ -script might look like the following:

```
_1 \# load the package
2 library (Luminescence)
3
\frac{4}{4} ## set working directory
5 \text{ setwd}("path/to/data/directory")6
7 ## read chronometric data
8 data \leftarrow read . table ("data . txt")
9
10 # create the plot
11 plot \DeltabanicoPlot (data = data)
```
Or even more compact:

 $_1$   $\#$  create the plot

# 2 Luminescence :: plot \_AbanicoPlot (data = read.table ("path/to/data/  $data.txt")$ )

This produces a plot as shown in Fig. 1. However, the function has a significant number of additional parameters (added and separated by commas), which allow a flexible use of the plot for a range of purposes. The plot may be adjusted by applying general arguments of the R-language. It is possible to modify plot title (main), subtitle (mtext), axes labels (xlab, ylab, zlab), colours for data points (col), dispersion displays (polygon.col, bar.col) and grid lines (grid.col), to add legends (legend, legend.pos), and to adjust display ranges (xlim, ylim, zlim).

Apart from these rather general adjustments, more plot-specific and sophisticated modifications are possible. The univariate part can show one or more out of the following plot types: KDE (kde = TRUE, the default option), histogram (hist = TRUE) and dot plot (dots = TRUE). However, only a KDE is useful if more than one data set is shown. Manual adjustment of the KDE bandwidth is possible with the parameter bw, which can be set to a numeric value or to a keyword indicating the method used for computation (e.g.,  $bw = "nrd0")$ . Breakpoints (or bin limits) for the histogram and dot plot can be specified, as well; either as the number of breakpoints to be computed or as vector of actual breakpoint values (e.g., breaks = 20). The parameter plot.ratio controls the relative width ratio of the bivariate and univariate part. It is set to 0.75 by default. The frame of the abanico plot can be controlled by four options: frame = 0 (no frame is drawn), frame = 1 (a frame is drawn that originates at zero precision and zero standardised estimate and extends along the range of the z-axis, the default option), frame = 2 (the frame includes the dispersion bar) and frame = 3 (the frame appears as a rectangle and includes the entire plot area). As shown in ?, it is also possible to draw the entire plot vertically (rotate = TRUE, cf. Fig. 5), which puts more emphasis on the univariate plot part. The z-axis can be plotted in linear  $(\log z = \text{FALSE})$ or logarithmic (log.z = TRUE, default) scale. Rugs can be added for better perception of the distribution of individual values ( $\text{rug} = \text{TRUE}$ , cf. Fig. 5). Plotting of the y-axis may be omitted  $(y \cdot axis = FALSE)$  in cases where the scatter of the standardised estimates is too small for appropriate visualisation. Error bars may be added (error.bars = TRUE, cf. Fig. 3) for small data sets or when it is necessary to show individual errors in relation to each other. Since the **R** package 'Luminescence' version  $0.4.0$  a function is provided to calculate a wide range of descriptive statistics, both in unweighted and weighted mode. The output of this function can be passed to the abanico plot. Thus, it is possible to show any of the following statistic measures, either as a subtitle (summary.pos = 'sub') or legend-like item (e.g., summary.pos = 'topleft'): 'n' (number of samples), 'mean' (mean), 'mean.weighted' (weighted mean), 'median' (median), 'sdrel' (relative standard deviation), 'sdabs' (absolute standard deviation), 'serel' (relative standard error), 'seabs' (absolute standard error) and 'in.2s' (percent of data in  $2\sigma$ ). As noted by ?, there can be good reasons to use another value than the default weighted mean to center the z-axis. The function can calculate different values for standardising the data  $(z.0 = ...),$  i.e. the weighted mean ('mean.weighted'), the unweighted mean ('mean') or the median ('median'). It is also possible to center the z-axis at a user-defined value (e.g.,  $z \cdot 0 = 100$ ). To display more than one age population in a data set, it is possible to add further dispersion bars (e.g.,  $bar = c(100, 130)$ , cf. Fig. 6). It is possible to omit plotting both, the dispersion bar ( $bar.col$  = FALSE) and the scatter polygon ( $\text{polygon.col} = \text{FALSE}$ ). Also, the default range for the scatter polygon (dispersion) can be changed, e.g., to account for non-normal distributions. It is possible to select 'sd' (one standard deviation), '2sd' (two standard deviations), ' $q\mathbf{r}'$  (the quartile range, the default) and ' $pnn'$  (an arbitrary symmetric percentile range, whereby 'nn' must be an integer number depicting the lower percentile, e.g.,  $5-95\%$ : dispersion = 'p5'). The abanico plot supports multiple data sets (or subsets of one data set, cf. Fig. 5). The different subsets must be passed to the function as a list of data frames (a native data structure of the  $R$  package), e.g., data  $\leq$  list(data.1, data.2).

## 2.3. Integration in the  $\bf{R}$  package 'Luminescence'

The  $\bf{R}$  package 'Luminescence' (?) is the essence of joint work of the authors since 2012 and is supported by a website (http://www.r-luminescence. de) with several tutorials (to which new users are kindly referred) as well as a discussion forum for the growing user community (evidenced by at least 9000 package downloads to date) and published documentation and guidance articles  $(???)$ . Designed as a toolbox, the **R** package 'Luminescence' intends to support routine work, e.g., Risø BIN-file data import and processing, as well as exploratory luminescence data analysis, e.g., spectra visualisation and investigation.

R (?) itself is a command line-oriented statistical programming language. Thus, it enables full access to each and every command and especially plot parameter, even after years - a characteristic that (almost) all mouse-input interfaces are lacking. This is where we see the main strength of  $\bf{R}$ , along with minimum effort in reproducing and modifying calculations and outputs. It is recommended to use the package along with the programming environment  $RStudio$  (http://www.rstudio.org/) for a convenient workflow. Nevertheless, it is beyond the scope of this article to give a systematic introduction to R; for this see, e.g., ????. The supplementary material provides more detailed explanations and elaborated examples. It also contains the code that was used to create all figures of this article, although some were edited afterwards, for example to add information (Fig. 1).

## 3. Applications

Like the radial plot  $(?)$ , the abanico plot is devoted to a broad scientific community to display data adequately and straightforward, but also to maintain the possibility to adjust the plot layout for specific purposes. In the following paragraphs we show selected examples of possible applications in chronometric disciplines without any intention to re-interpret the published data but rather to highlight which aspects might be revealed by data visualisation using the abanico plot. Furthermore, the data sets used to create the plots might not always be ideally suited, e.g. in terms of sample size, nature of errors, amount of auxiliary data. However, we tried to find a reasonable balance between these drawbacks and the goal to show the flexibility of the plot, possible fields of application, appropriateness and shortcomings of default plot settings and the need to adjust specific parameters.

The first example (Fig. 3) is a radiocarbon data set from a study of the southeastern sector of the Scandinavian ice sheet by ?. Since the data repository of the cited publication does not provide any information on base of the reported individual errors we treated them conservatively as one standard error. The abanico plot allows a straightforward overview of outliers, apparent age components and agreement of dates with respect to a central value (in this case the weighted mean) as well as containment of values in 2  $\sigma$  (standardised estimates in dispersion bar) or containment in the quartile range (ages in scatter polygon). The lower outlier appears extreme in the univariate plot part but when taking its precision into account in the bivariate part, this impression becomes rather relative - mainly due to its

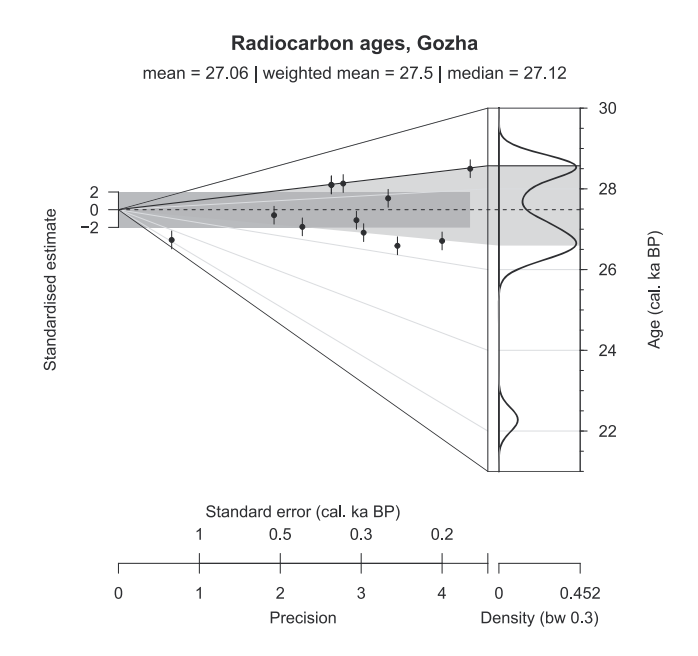

Figure 3: Abanico plot of 12 radiocarbon dates, discussed by ?. Data are plotted with linear z-scale, centered at the weighted mean, and with error bars. The black line depicts four identical ages, equal to 28.55 cal. ka BP, also visible as a mode in the KDE plot. Their standard errors are 230, 360, 380 and 380, which means that the two dates with the same standard error plot at the same point so that only three points are visible. The lower outlier is clearly visible. The statistical summary shows results of all different methods to calculate measures of centrality available for the abanico plot function.

comparably low precision. The presented data might either result from two distinct age populations or represent just one common age. In the latter case, their reported standard errors would be underestimated, which would have consequences for interpreting the youngest age as an outlier or not. The article by ? also presents a large data set of  $^{10}$ Be exposure ages of moraines for which the abanico plot would be well-suited.

The second example (Fig. 4) shows cosmogenic  $^{10}$ Be ages of a late-glacial moraine (Fenix I) in Argentina investigated by ?. The abanico plot clearly reveals the influence of boulder height (circle diameter) and lithology (circle colour) on both, the deviation from the weighted mean age and the precision. Apparently, higher boulders yield lower precisions and the conglomerate sample shows a very high precision. Except for the lower outlier, all measurements fall into the dispersion bar and point at a consistent common value.

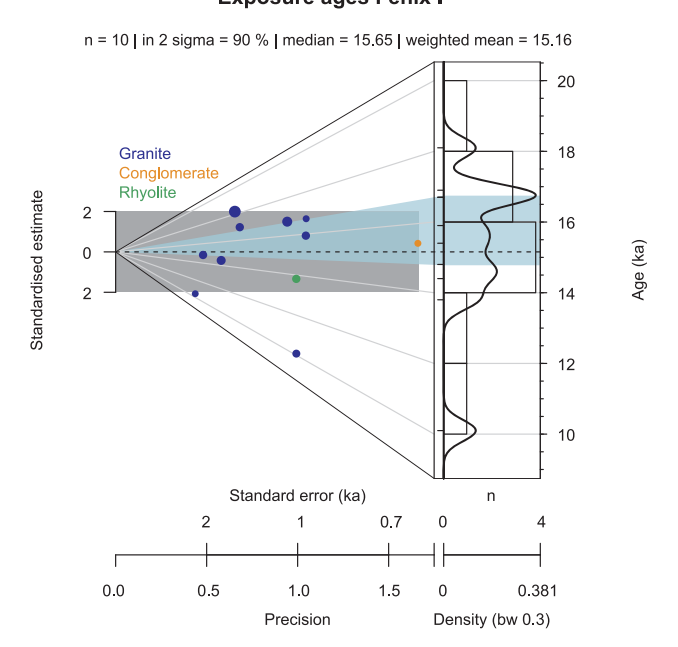

Figure 4: Abanico plot visualising cosmogenic nuclide data.  $10^{-10}$ Be surface exposure ages from boulders on a moraine in Argentina (Fenix I moraine, ?). Circle diameters are proportional to boulder height and circle colours depict lithology. The scatter polygon is defined as the 17–83 percentile range, the central value is defined by the weighted mean. Note the high precision (and low deviation from the central value) of the one conglomerate sample and how highly protruding boulders yield rather high deviations from the global central value and low precisions. For illustrative reasons, both, a histogram and KDE curve are plotted, although both graphics are of limited use for such high and diverse errors.

The KDE curve mainly shows similar distribution trends like the histogram. However, in this case the KDE curve provides a more explicit visualisation of the outlier that does not correspond to the population comprising all other values. Also, the apparent modes of the suspected distributions are different for histogram versus KDE curve. Ideally, the histogram would have to be drawn with a larger than the default number of classes. Likewise, 10 samples are not sufficient to create meaningful KDE curves. Hence, the curve may just allow a rough perception of the distribution of ages rather than interpreting a meaningful pattern. The example demonstrates the different meanings of dispersion bar and scatter polygon. The dispersion bar cuts the

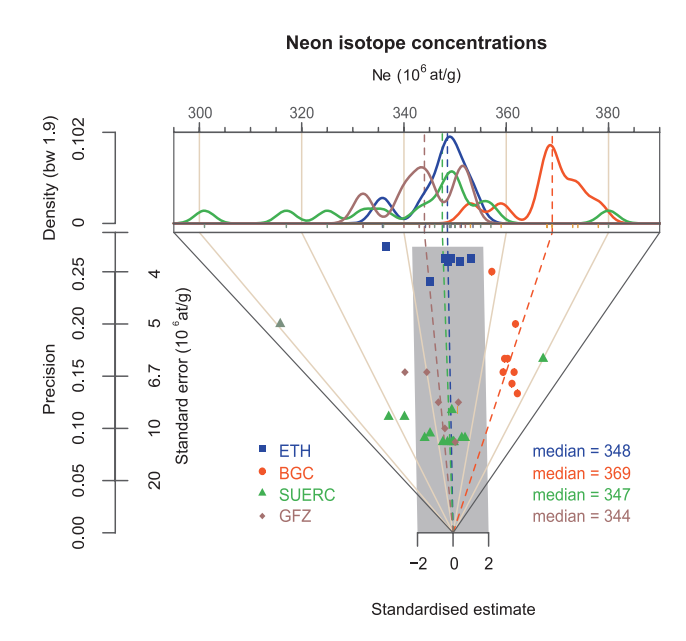

Figure 5: Abanico plot showing results of an inter-laboratory comparison of <sup>21</sup>Ne measurements (?), colour-coded by the respective laboratories. Samples with different treatment (GFZ 6 to GFZ 8) were excluded. The abanico plot is drawn in vertical form. KDE curves are drawn for each laboratory separately, weighted means are used as central values. Scatter polygons are omitted due to overlapping ranges. Note the high precision and small scatter of the ETH results, the systematic overestimation of the BGC data.

isochrons, whereas the scatter polygon follows the isochrons. The two plot elements do not share the same range, as they obviously illustrate different data distribution properties.

Fig. 5 visualises the results of an inter-laboratory comparison of  $^{21}$ Ne concentration measurements of one sample published by ?. The two CRPG samples are excluded and samples 6 to 8 from GFZ were also omitted because these were pretreated differently, which resulted in deviating measurement results. KDE curves are drawn for each laboratory data set separately. In an inter-laboratory comparison, the focus is not only on the similarities of measured values but also on individual precisions within and between laboratories. Both aims are readily visible in the abanico plot. The KDE curves give a straightforward impression of differences in variance and central tendency as well as locations of outliers, although it might be misleading to plot apparently erratic values as a density estimate curve. It is relevant to note

**Zircon fission track ages** 

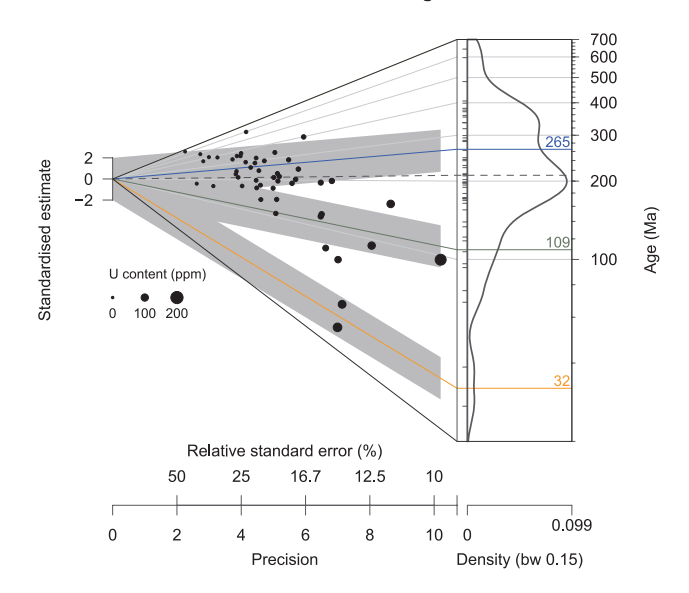

Figure 6: Abanico plot of a set of 50 zircon fission track measurements (sample SH4) published by ?. The plot shows uranium content (in ppm) equal to circle diameter. The data are centered by the weighted mean. The three mean finite mixture components are illustrated by coloured lines.

that the individual standard errors are of interest in their own right. Additionally, they convey important information for comparing different measurements, within and among laboratories. Measurements from ETH and GFZ plot mainly inside the dispersion bar while others (especially the BGC data) fall obviously outside it, indicating no common value. As pointed out by ? scatter among the laboratories is higher than could be explained by the laboratory-internal scatter. The abanico plot provides a clear view on exactly this. The ETH values cluster with comparably high precision and with generally low scatter around the central value (weighted mean in this default case). The BGC values show a systematic positive offset from the other measurements. This is visible in the bivariate plot part as a shift parallel to the central value line towards  $3\sigma$  and in the univariate plot part where this shift manifests as a discrete mode between  $365 \cdot 10^6$  at/g and  $385 \cdot 10^6$  at/g. The plot also shows the relationship between standardised estimate scatter and KDE curve shape (but not precision). In this version of the plot, the scatter polygons were not drawn because of significant overlapping.

The last example refers to fission track data. Fig. 6 illustrates the ability of the abanico plot to include additional information of multivariate data. It plots the results of one zircon fission track sample (50 individual crystals, sample SH4), published by ?, along with the published finite mixture model ages as denoted by the three labelled lines in the plot. Each individual measured value is displayed with a size corresponding to its uranium content. This reveals several trends in the data set; for example, precision increases with increasing uranium content, reflecting precision of detection. Additionally, younger samples show higher uranium contents. The three dispersion bars were centered at the means of the modelled component ages and allow connecting measured values with modelled component results. Although a sample size of 50 is sufficient to generate a KDE plot the resulting curve does not provide a good picture of the three components.

For further, non-chronometric applications of radial plots, and therewith the abanico plot, the reader is referred to ?.

# 4. Conclusion

The abanico plot overcomes most of the limitations assigned to existing plot types for showing chronometric data with individual standard errors. Thereby, it does not represent a fundamentally new invention, but rather the combination of established plot types, each with its own strengths and limitations. The abanico plot can be used to separate two sources of uncertainty: individual data precision and deviation from a common value. At the same time it allows for inspection of the data in their original age distribution. It is suitable for displaying multivariate data and can be used to show both, characteristics of individual values and the contribution of each value to a joined data distribution. Based on selected examples its flexibility and applicability has been demonstrated for different scientific fields focusing on Quaternary dating techniques. Due to its integration in the  $\bf{R}$  package 'Luminescence', the abanico plot can be utilised to visualise the results of age models, used in different scientific fields. Hence, we consider the abanico plot to be a valuable plot type designed for chronometric data, but potentially applicable for a wider range of scientific fields. We kindly ask scientists to share with us their experiences, emerging problems and limitations as well as discussions on how to improve plot functionalities in the future via the package forum (http://forum.r-luminescence.de).

# 5. Acknowledgments

First, we are grateful to the work of Rex Galbraith, especially for pointing at the idea to append further plots to the z-scale of a radial plot, for discussions about meaningful implementation of plot parameters and for providing the original S-script, which the radial plot function is based on. The initial version of the abanico plot and earlier versions of this manuscript benefited significantly from his elaborated and critical input. We also thank the R-Team for extensive commenting on an earlier version of the manuscript and the reviewer and editor team for their work on the final version of this contribution. Andrew Carter, Pieter Vermeesch and Samuel Niedermann are thanked for data discussion. The work of Sebastian Kreutzer was financed by a programme supported by the ANR - n◦ANR-10-LABX-52. Cooperation and personal exchange between the authors is gratefully funded by the DFG (SCHM 3051/3-1) in the framework of the program 'Scientific Networks', project title: 'RLum.Network: Ein Wissenschaftsnetzwerk zur Analyse von Lumineszenzdaten mit R'.

## 6. Appendix

- $z_i$  measured values for  $i = \{1, ..., n\}; n \in \mathbb{N}$ .
- $\sigma_i$  standard error associated with  $z_i$ .
- $x_i$  precision defined as  $x_i = \frac{1}{\sigma_i}$ σi
- $y_i$  individual standardised estimate defined as  $y_i = \frac{z_i z_0}{\sigma_i}$  $\sigma_i$
- $z_0$  central value of  $z_i$  values, e.g., the weighted mean:  $\hat{\mu} = \frac{\sum z_i w_i}{\sum w_i}$  with weights defined as  $w_i = \frac{1}{\sigma_i^2}$  $\frac{1}{\sigma_i^2}, \sigma_i \neq 0.$
- $x_{z_i}$  x coordinate of a data point on the z-axis of the plot,  $x_{z_i} = r_0$  with  $r_0 = 1.03$  times the maximum value of x.
- $y_{z_i}$  y coordinate of a data point on the z-axis of the plot,  $y_{z_i} = (z_i z_0)x_{z_i}$